## 2-3校友会パソコン同好会(2016年度第12回) 2016.09.26 J.Katoh

ワードでの便利わざ(その4)

 $\mathbf{L}$ 

 $\circ$ 

 $\approx$  $\overline{\phantom{a}}$ 

 $\overline{\phantom{a}}$ 

 $\overline{\mathbb{C}^2}$ 

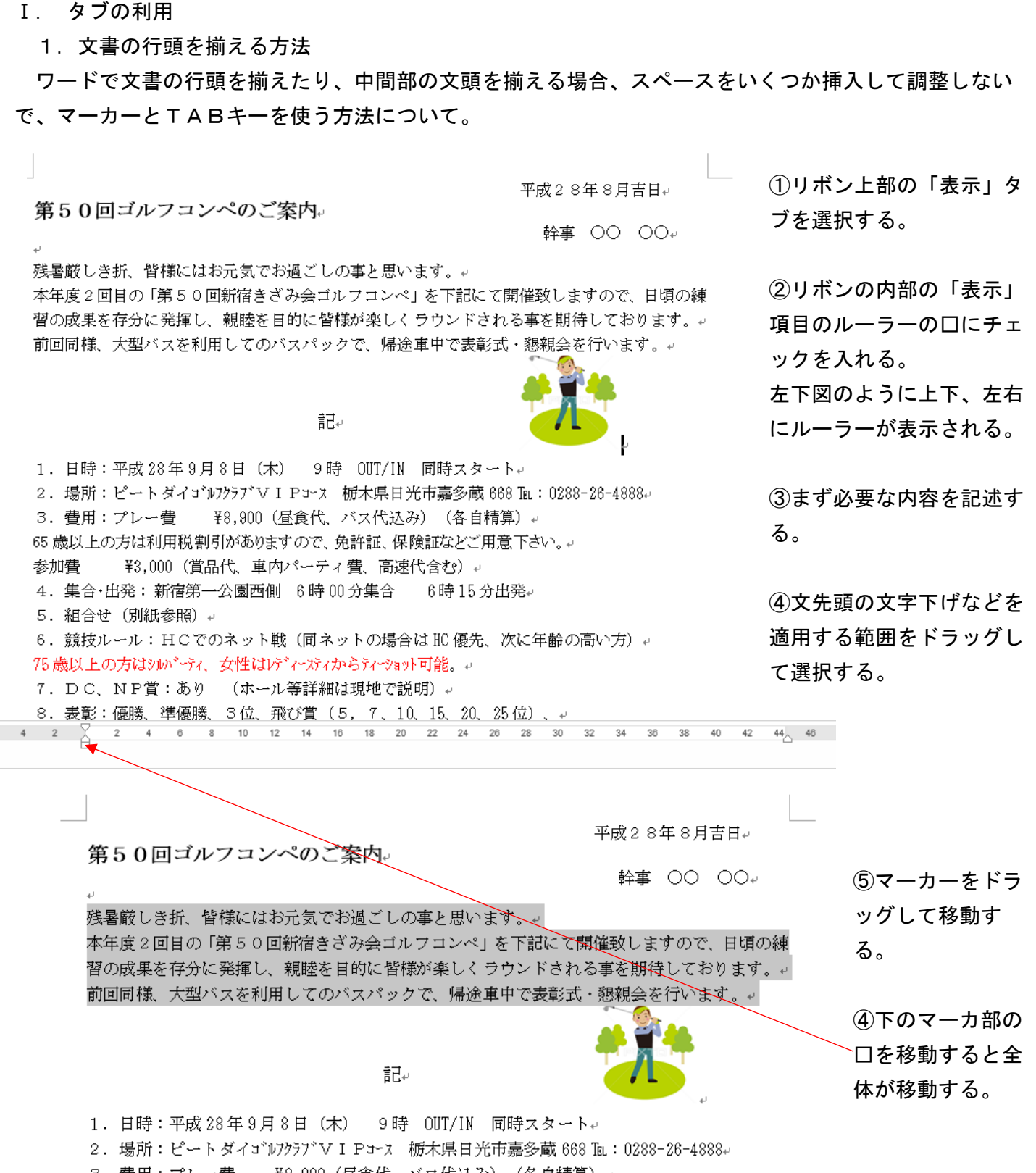

3 費田: プレー費 - ¥8.900 (昼食代 バス代込み) (冬自結算) 』

1

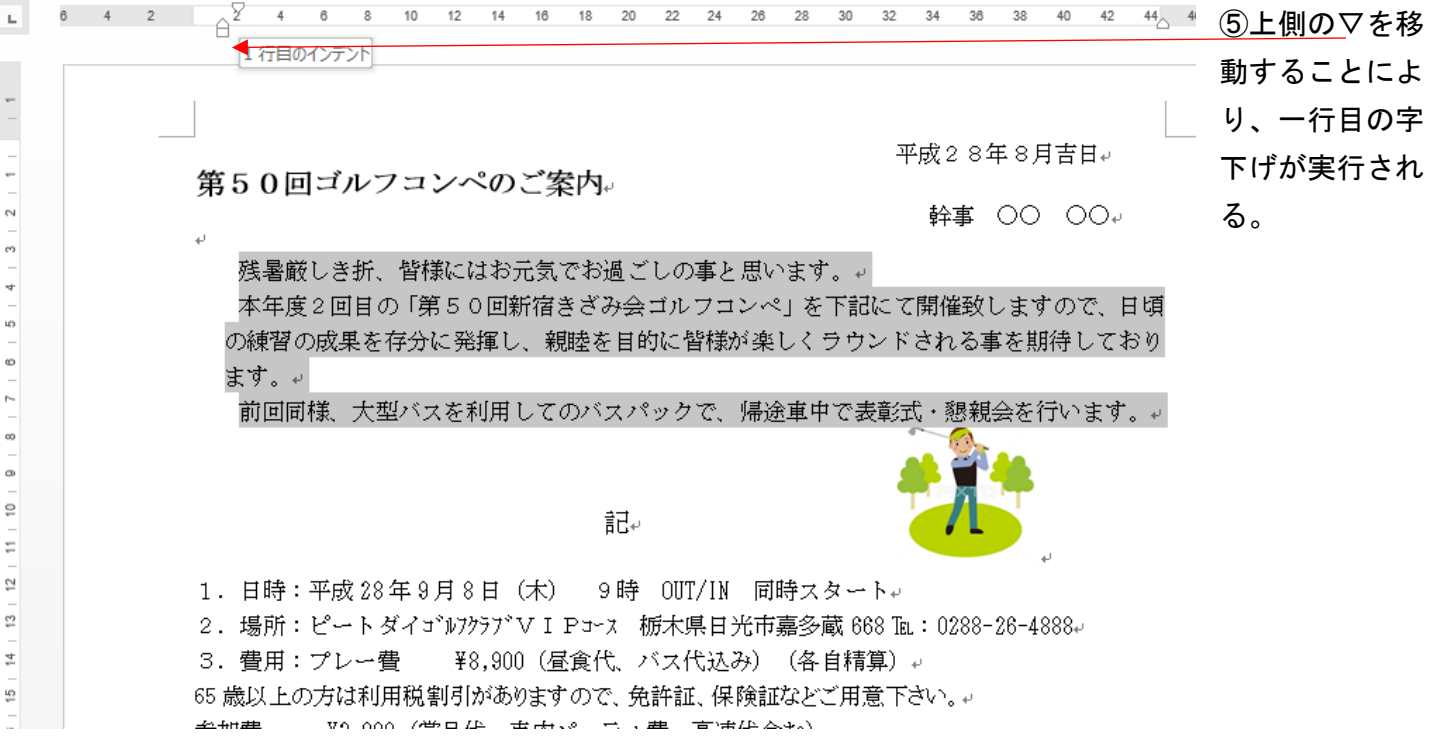

# 2.タブで項目と内容を区切って先頭を揃える方法。

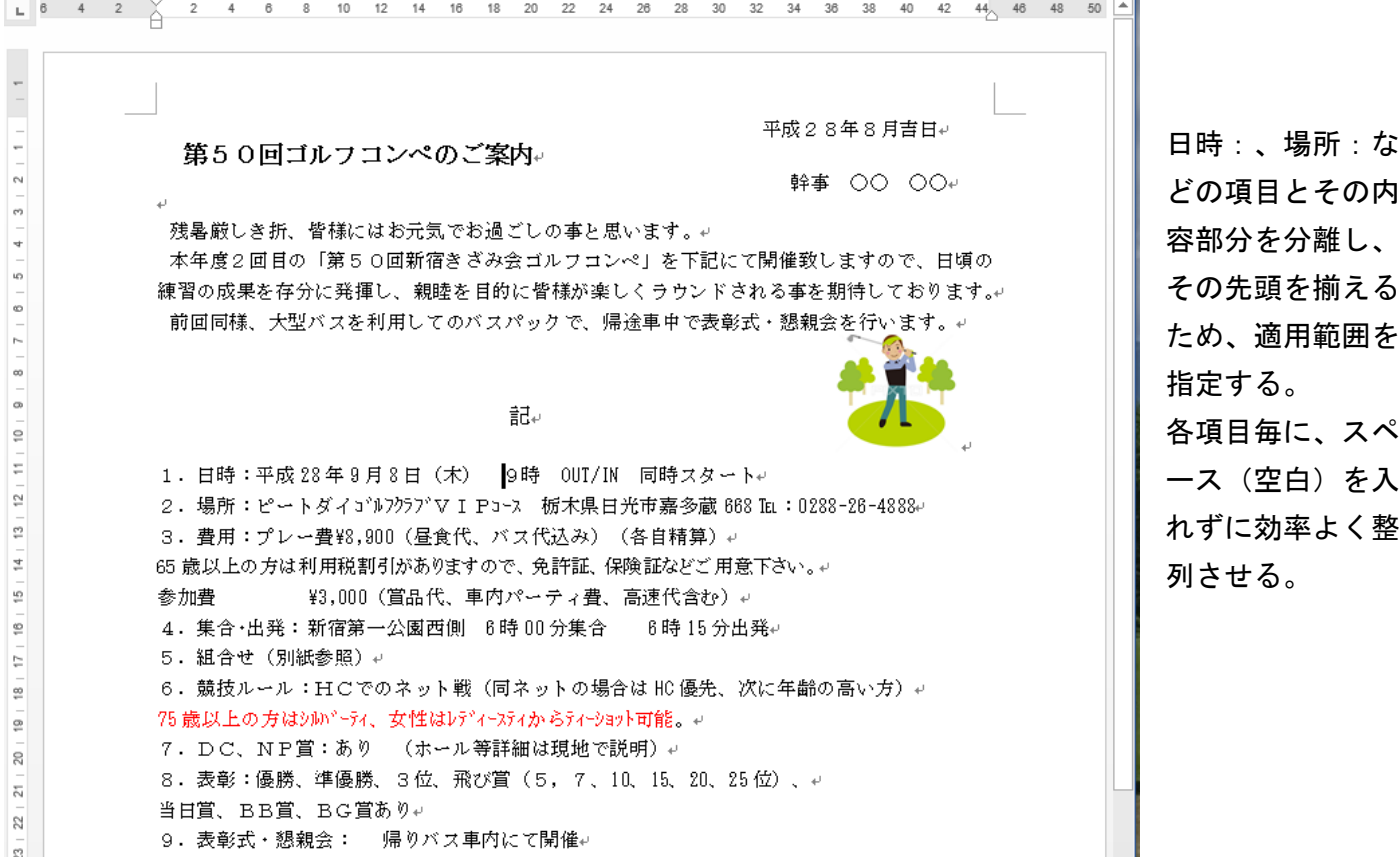

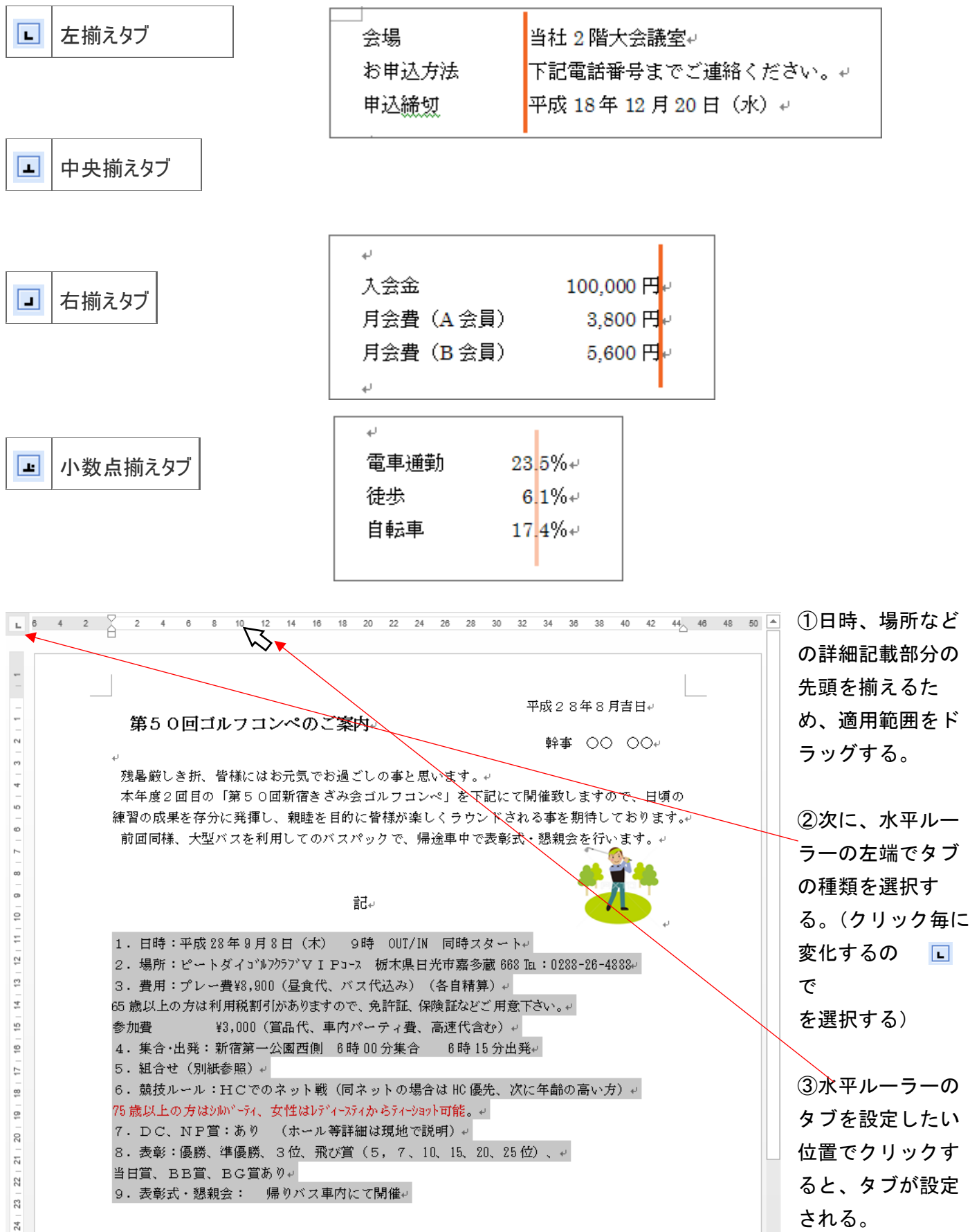

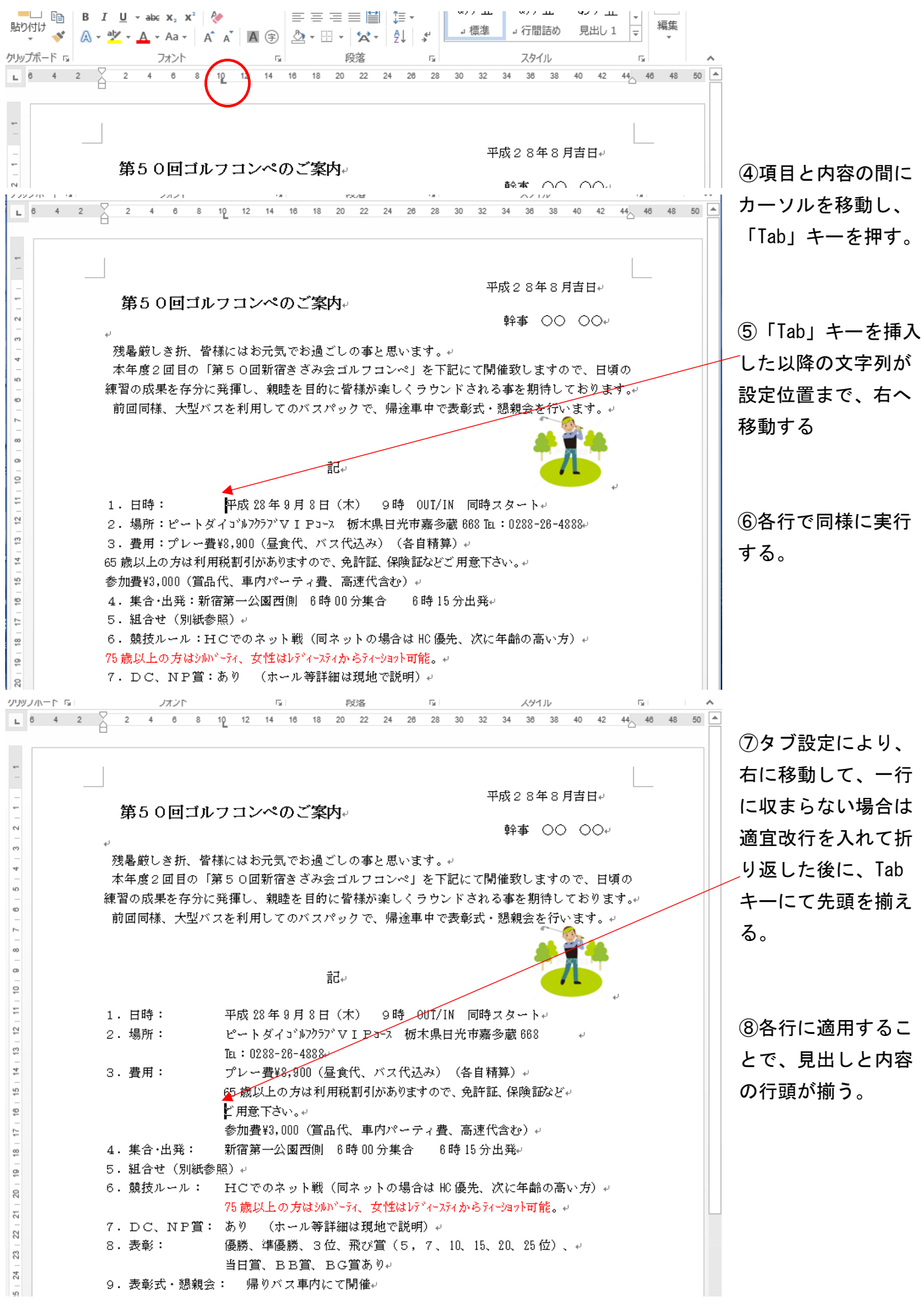

### 3.タブ記号の表示と非表示

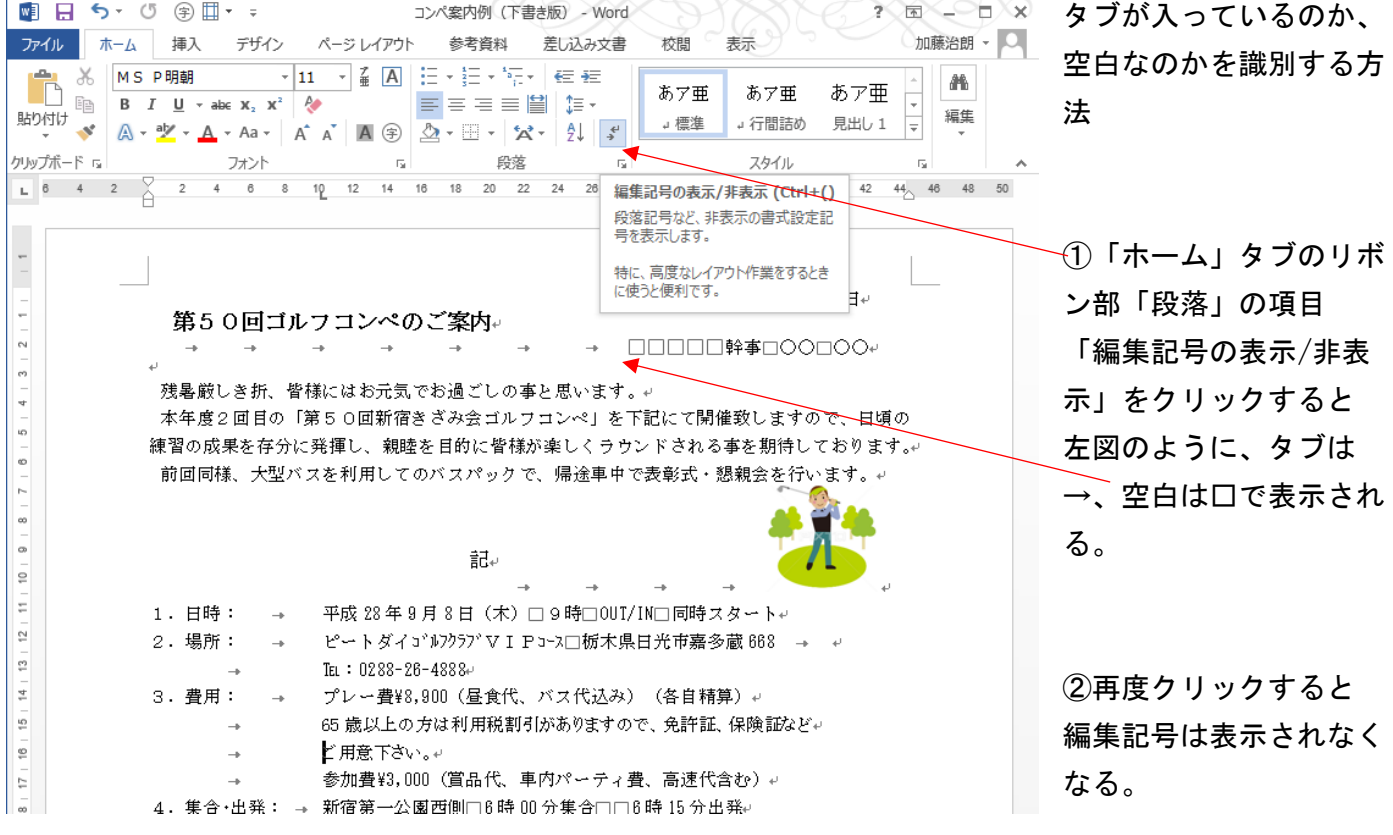

#### 4.タブの別途設定と解除の方法

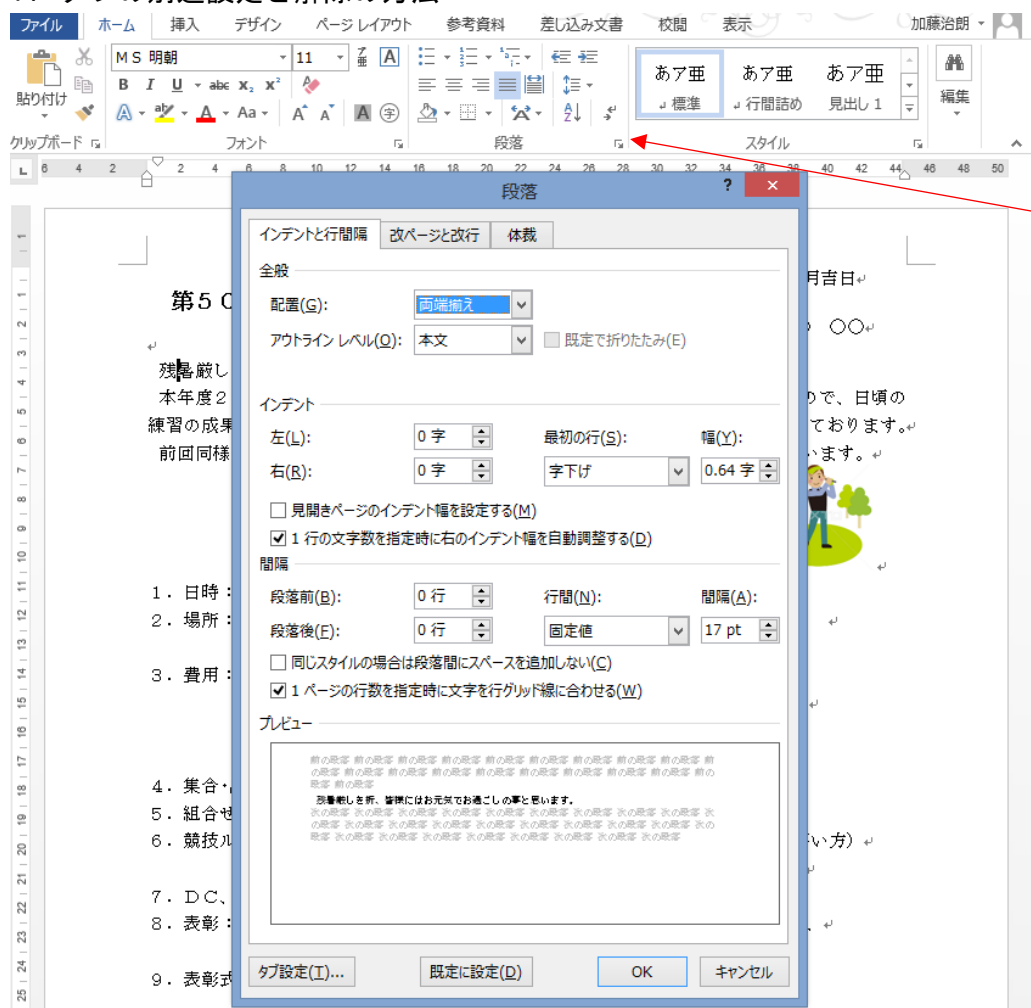

①ホーム」タブのリボン 部「段落」の項目の右下 隅にある、小さな右下向 き矢をクリックすると、 左図のウィンドウが開 く。

②左図のウィンドウの下 部の「タブ設定(T)」を クリックする。

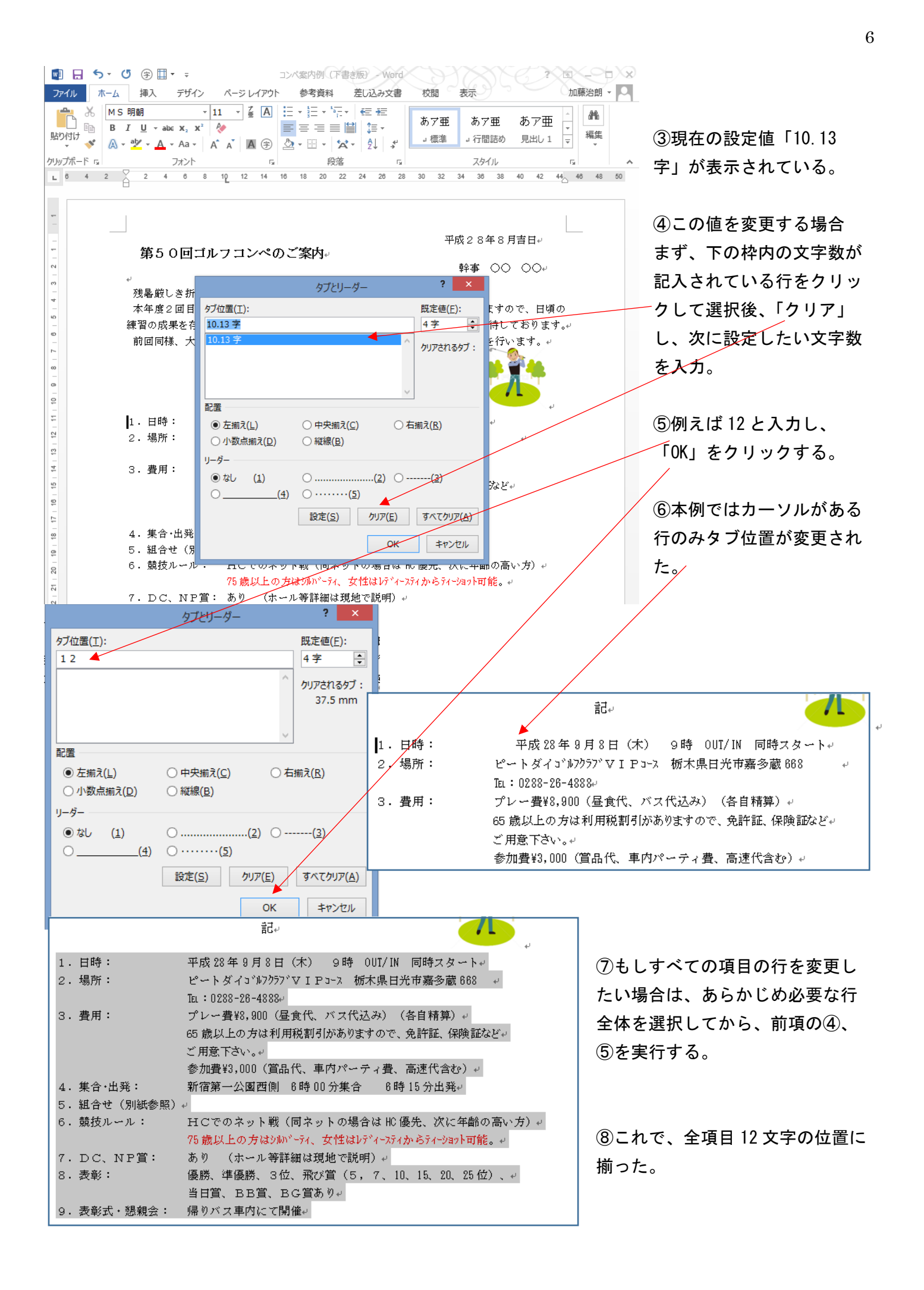

⑨タブ設定をすべてクリアするには、クリアしたい範囲を選択して、④の画面で「すべてクリア」をクリ ックする。

#### 5.タブの位置に線、点線など(リーダー)を入力する方法。

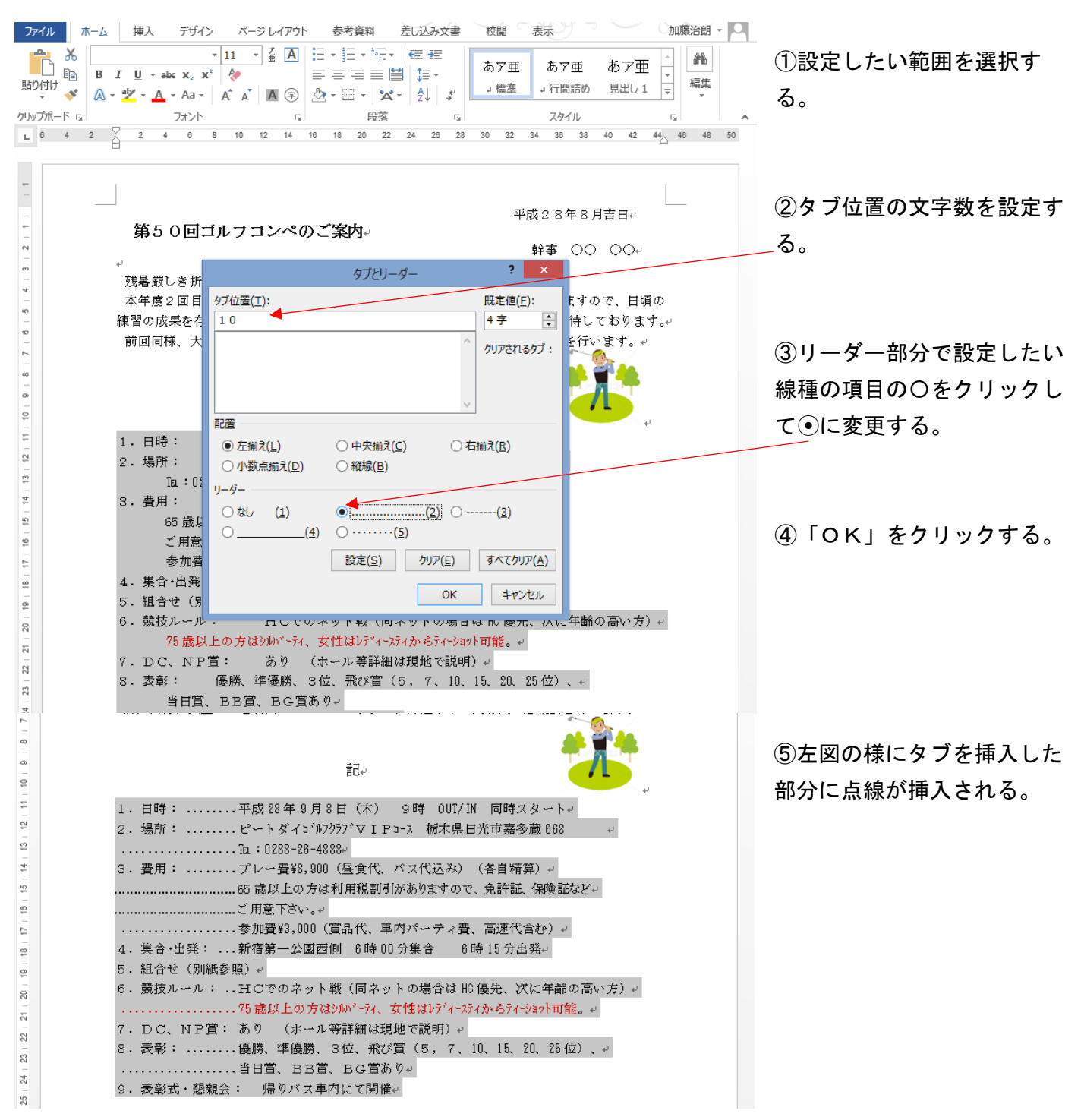

※タブ位置をクリアした場合、既定値は4字に設定されているので、既定値もクリアする場合は、0字と 設定してから「OK」をクリックする。